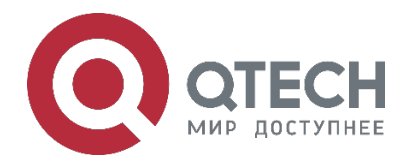

# **Пример конфигурации RoCEv2 для коммутаторов серии QSW-6900**

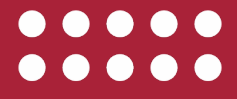

**www.qtech.ru**

Оглавление

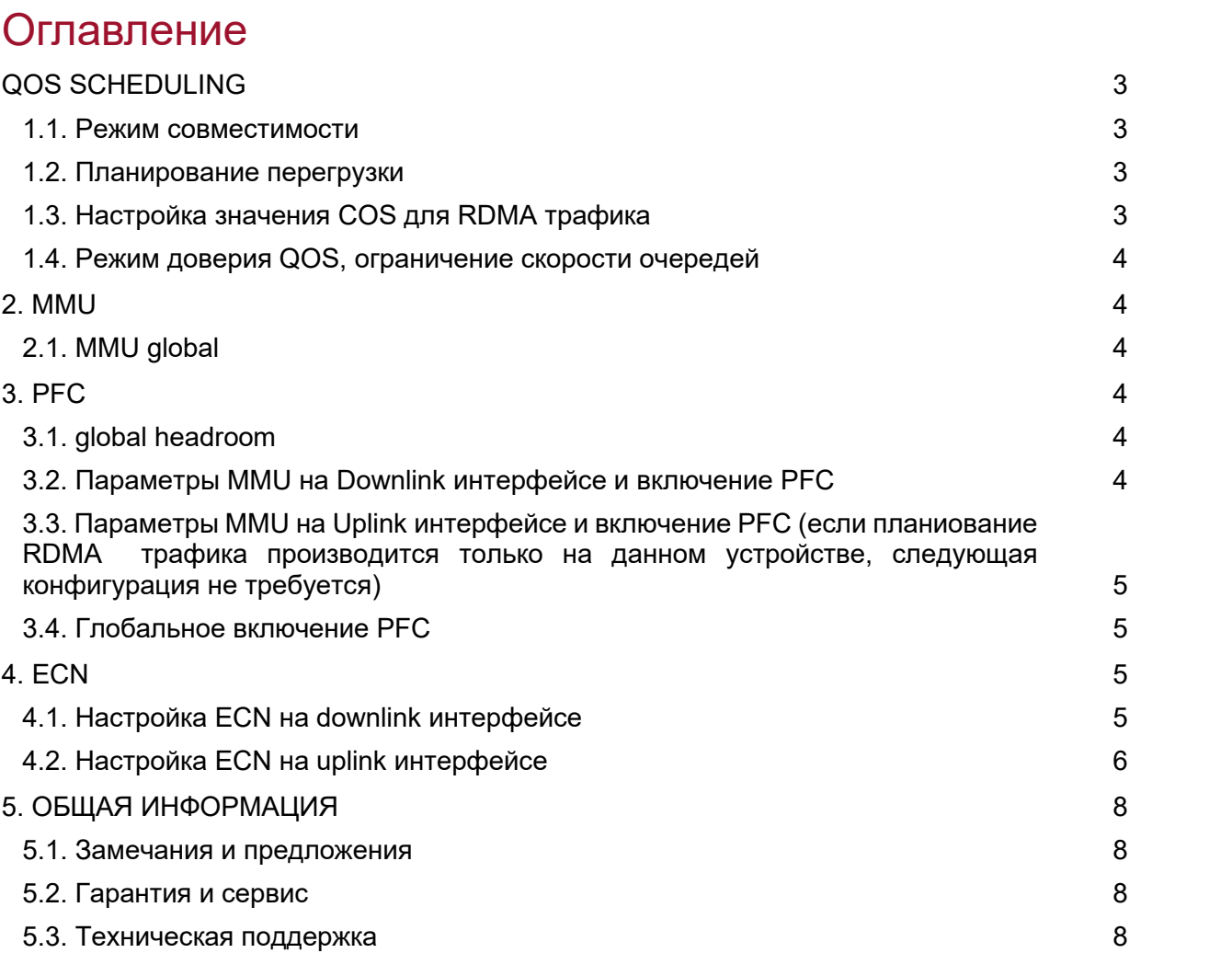

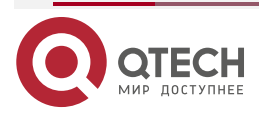

 $0000$ www.qtech.ru e coo QOS scheduling

....

....

# <span id="page-2-0"></span>**QOS SCHEDULING**

#### <span id="page-2-1"></span>**1.1. Режим совместимости**

```
qos-queue compatible enable
!
```
#### <span id="page-2-2"></span>**1.2. Планирование перегрузки**

```
mls qos scheduler drr
!
drr-queue bandwidth 1 2 3 15 20 60 0 0
!
```
Рекомендуется настроить режим SP+DRR. Веса очереди корректируются по мере необходимости.

## <span id="page-2-3"></span>**1.3. Настройка значения COS для RDMA трафика**

```
expert access-list extended RoCEv2-Cnp
10 permit udp any any any any eq 4791 dscp 35
!
expert access-list extended RoCEv2-Data
10 permit udp any any any any eq 4791 dscp af41
!
class-map RoCEv2-Data
match access-group RoCEv2-Data
class-map RoCEv2-Cnp
match access-group RoCEv2-Cnp
policy-map RoCEv2
class RoCEv2-Data
```

```
set cos 5 priority
class RoCEv2-Cnp
set cos 6 priority
!
```
service-policy input RoCEv2

Соответствующий трафик ROCEv2 сопоставляется с очередями 5 и 6. Есть несколько способов реализовать это, а также можно напрямую использовать метод сопоставления dscp-cos. В примере конфигурации трафик RDMA проходит в очереди 5 и 6. Пакеты TCP идут в другие очереди. Фактической конфигурация может быть скорректирована. Приоритет конфигурации политики выше, чем у сопоставления dscp-cos.

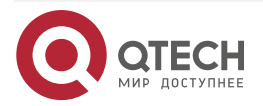

<sup>!</sup>

MMU

```
....
www.gtech.ru
           ....
```
### <span id="page-3-0"></span>**1.4. Режим доверия QOS, ограничение скорости очередей**

```
interface AggregatePort 1
```
mls qos trust dscp

qos queue 6 bandwidth maximum 12500000

!

Должен быть настроен режим порта trust dscp, на интерфейсах может быть включено ограничение скорости для очереди при необходимости. Для LAG конфигурация действует на порты-участники. Например, есть два порта 25G. Порты агрегации должны быть настроены на 12,5G для ограничения скорости до половины пропускной способности.

# <span id="page-3-1"></span>**2. MMU**

## <span id="page-3-2"></span>**2.1. MMU global**

mmu usage-warn-limit set 90

mmu sample-period buffer-counter 1

mmu sample-period queue-counter 1

!

Рекомендуемая конфигурация при необходимости. Сигнализация использования MMU, частота выборки буфера MMU и частота выборки очереди.

# <span id="page-3-3"></span>**3. PFC**

## <span id="page-3-4"></span>**3.1. global headroom**

```
mu pg-headroom set 9928
```
!

Рекомендуемые параметры конфигурации. Требует отладки в реальных сценариях.

## <span id="page-3-5"></span>**3.2. Параметры MMU на Downlink интерфейсе и включение PFC**

MMU настраивается на физическом интерфейсе, а не на агрегированном интерфейсе. interface TF GigabitEthernet 0/1

Настройки исходящей очереди трафика RDMA.

mmu queue-threshold output unicast 5 set 100

mmu queue-threshold output unicast 6 set 100

Настройка порога headroom для MMU.

mmu headroom-threshold pg 5 set 125

Настройка порога для входящего трафика.

mmu xoff-threshold pg 5 set 8

Размер входящего трафика RDMA для восстановления кэша XON.

mmu xon-threshold-offset pg 5 set 12

Настройка гарантированного кэша приоритетной записи RDMA.

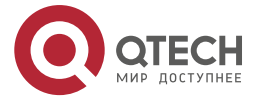

#### **ECN**

#### mmu pg-guarantee pg 5 set 17

!

Включение PFC на интерфейсе на основе PG (трафик носителя RDMA)

Включение взаимоблокировки PFC на основе PG (трафик носителя RDMA) на интерфейсе.

interface AggregatePort 1

priority-flow-control nodrop 5 on

priority-flow-control deadlock cos-value 5 enable

```
!
```
## <span id="page-4-0"></span>**3.3. Параметры MMU на Uplink интерфейсе и включение PFC (если планиование RDMA трафика производится только на данном устройстве, следующая конфигурация не требуется)**

interface Hundred Gigabit Ethernet 0/55 priority-flow-control nodrop 5 on priority-flow-control deadlock cos-value 5 enable mmu queue-threshold output unicast 5 set 100 mmu queue-threshold output unicast 6 set 100 mmu headroom-threshold pg 5 set 491 mmu xoff-threshold pg 5 set 8 mmu xon-threshold-offset pg 5 set 12 mmu pg-guarantee pg 5 set 17 !

Настройка размера headroom

## <span id="page-4-1"></span>**3.4. Глобальное включение PFC**

Отключение функции DCB, чтобы избежать влияния журнала, связанного с согласованием с сервером.

no dcbx enable Время интервала статистики PFC priority-flow-control counting-interval 1 Настройка параметра взаимоблокировки PFC priority-flow-control deadlock cos-value 5 detect 10 recover 100 priority-flow-control deadlock limit frequency 3 period-second 20 priority-flow-control deadlock limit cos-value 5 enable !

# <span id="page-4-2"></span>**4. ECN**

## <span id="page-4-3"></span>**4.1. Настройка ECN на downlink интерфейсе**

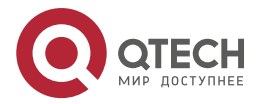

Конфигурация QOS производится на логическом интерфейсе.

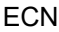

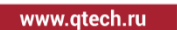

....

....

interface AggregatePort 1 Включение ECN для RDMA Traffic Queue qos queue 5 ecn qos queue 6 ecn Каждая очередь устанавливает минимальный и максимальный порог отбрасывания WRED. Для очереди RDMA с включенным ECN порог минимальной отметки ECN и максимальный порог отметки ECN не будут отброшены. wrr-queue random-detect min-threshold cell 0 2500 2500 wrr-queue random-detect min-threshold cell 1 2500 2500 wrr-queue random-detect min-threshold cell 2 2500 2500 wrr-queue random-detect min-threshold cell 3 2500 2500 wrr-queue random-detect min-threshold cell 4 2500 2500 wrr-queue random-detect min-threshold cell 5 400 400 wrr-queue random-detect min-threshold cell 6 2500 2500 wrr-queue random-detect max-threshold cell 0 10000 10000 wrr-queue random-detect max-threshold cell 1 10000 10000 wrr-queue random-detect max-threshold cell 2 10000 10000 wrr-queue random-detect max-threshold cell 3 10000 10000 wrr-queue random-detect max-threshold cell 4 10000 10000 wrr-queue random-detect max-threshold cell 5 1625 1625 wrr-queue random-detect max-threshold cell 6 10000 10000 Максимальная вероятность отброса WRED и максимальная вероятность отметки ECN wrr-queue random-detect probability 0 20 20 wrr-queue random-detect probability 1 20 20 wrr-queue random-detect probability 2 20 20 wrr-queue random-detect probability 3 20 20 wrr-queue random-detect probability 4 20 20 wrr-queue random-detect probability 5 20 20 wrr-queue random-detect probability 6 20 20

#### <span id="page-5-0"></span>**4.2. Настройка ECN на uplink интерфейсе**

Разница заключается в пороге WRED. interface Hundred GigabitEthernet 0/56 qos queue 5 ecn qos queue 6 ecn wrr-queue random-detect min-threshold cell 0 3000 3000

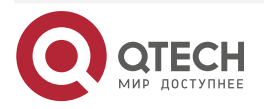

!

www.qtech.ru

.... ....

wrr-queue random-detect min-threshold cell 1 3000 3000 wrr-queue random-detect min-threshold cell 2 3000 3000 wrr-queue random-detect min-threshold cell 3 3000 3000 wrr-queue random-detect min-threshold cell 4 3000 3000 wrr-queue random-detect min-threshold cell 5 1000 1000 wrr-queue random-detect min-threshold cell 6 3000 3000 wrr-queue random-detect max-threshold cell 0 15000 15000 wrr-queue random-detect max-threshold cell 1 15000 15000 wrr-queue random-detect max-threshold cell 2 15000 15000 wrr-queue random-detect max-threshold cell 3 15000 15000 wrr-queue random-detect max-threshold cell 4 15000 15000 wrr-queue random-detect max-threshold cell 5 2000 2000 wrr-queue random-detect max-threshold cell 6 15000 15000 wrr-queue random-detect probability 0 20 20 wrr-queue random-detect probability 1 20 20 wrr-queue random-detect probability 2 20 20 wrr-queue random-detect probability 3 20 20 wrr-queue random-detect probability 4 20 20 wrr-queue random-detect probability 5 20 20 wrr-queue random-detect probability 6 20 20 !

....

....

# <span id="page-7-0"></span>**5. ОБЩАЯ ИНФОРМАЦИЯ**

#### <span id="page-7-1"></span>**5.1. Замечания и предложения**

Мы всегда стремимся улучшить нашу документацию и помочь вам работать лучше, поэтому мы хотим услышать вас. Мы всегда рады обратной связи, в особенности:

- ошибки в содержании, непонятные или противоречащие места в тексте;
- идеи по улучшению документации, чтобы находить информацию быстрее;
- неработающие ссылки и замечания к навигации по документу.

Если вы хотите написать нам по поводу данного документа, то используйте, пожалуйста, форму обратной связи на [qtech.ru](https://www.qtech.ru/company/contacts/).

#### <span id="page-7-2"></span>**5.2. Гарантия и сервис**

Процедура и необходимые действия по вопросам гарантии описаны на сайте QTECH в разделе «Поддержка» −> [«Гарантийное обслуживание»](https://www.qtech.ru/support/guarantee/).

Ознакомиться с информацией по вопросам тестирования оборудования можно на сайте QTECH в разделе «Поддержка» −> [«Взять оборудование на тест»](https://www.qtech.ru/support/testing/).

Вы можете написать напрямую в службу сервиса по электронной почте [sc@qtech.ru](mailto:sc@qtech.ru).

#### <span id="page-7-3"></span>**5.3. Техническая поддержка**

Если вам необходимо содействие в вопросах, касающихся нашего оборудования, то можете воспользоваться нашей автоматизированной системой запросов технического сервис-центра [helpdesk.qtech.ru](https://helpdesk.qtech.ru/).

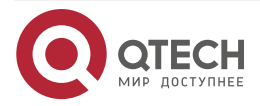